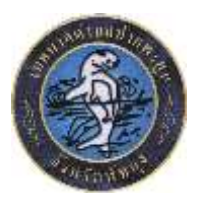

## **คู่มือวิธีการใช้งานระบบ บริการ e – service ผ่าน Google from เทศบาลต าบลปากพะยูน อ าเภอปากพะยูน จังหวัดพัทลุง**

## **ขั้นตอนการขอรับบริการออนไลน์**

• เป็นการให้บริการออนไลน์ ที่เทศบาลตำบลปากพะยูน ได้จัดทำขึ้น เพื่ออำนวยความสะดวก และ เพิ่มประสิทธิภาพการบริการ ของหน่วยงานให้แก่ประชาชน

• ผู้มีความประสงค์จะขอรับบริการ สามารถแจ้งความประสงค์ โดยการกรอกข้อมูลรายละเอียดการ ขอรับบริการของท่าน ลงในแบบฟอร์ม การขอรับบริการออนไลน์ มีขั้นตอนดังนี้

๑. ท่านสามารถเข้าไปที่ <https://www.pakpayoon.go.th/> มาที่หัวข้อ บริการ e −service ดังภาพที่แสดงดังต่อไปนี้

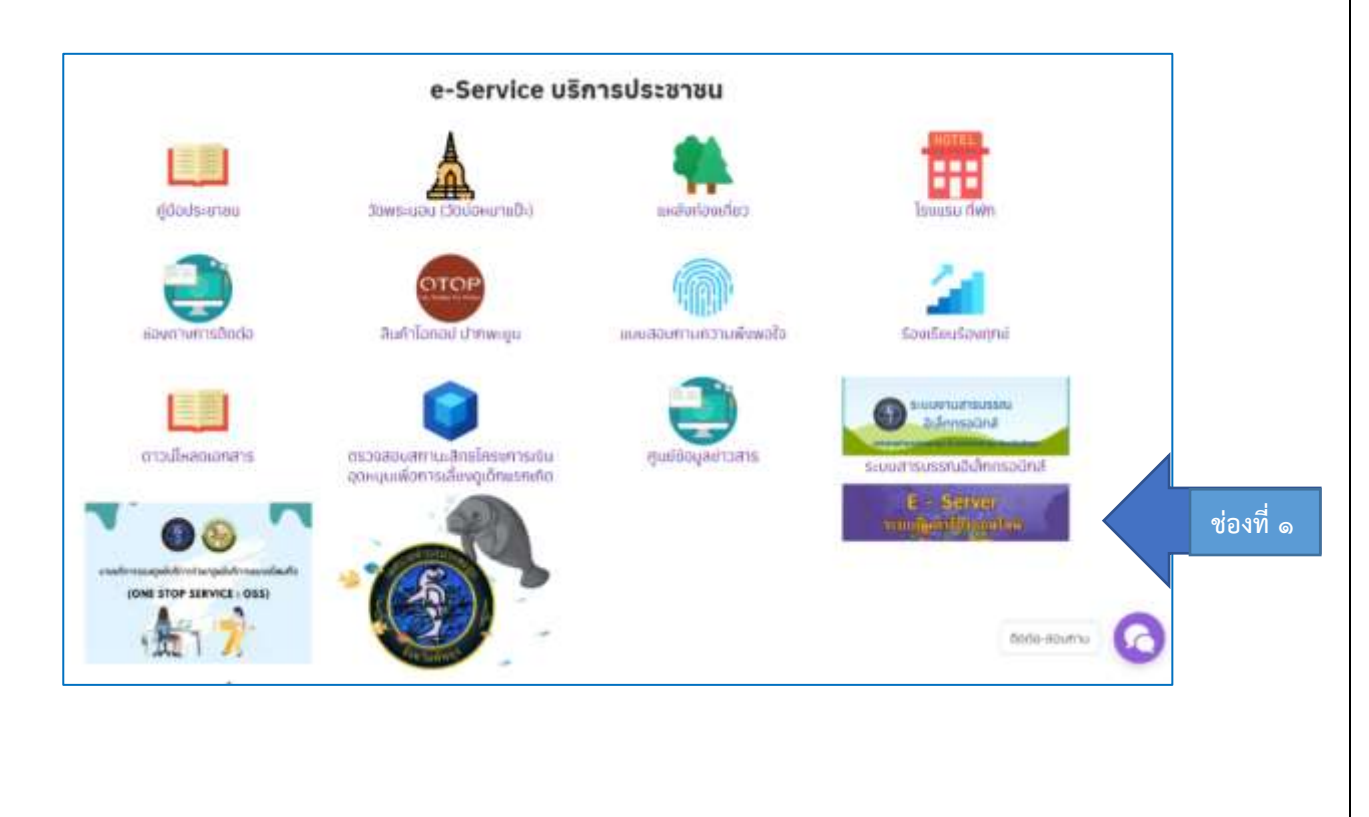

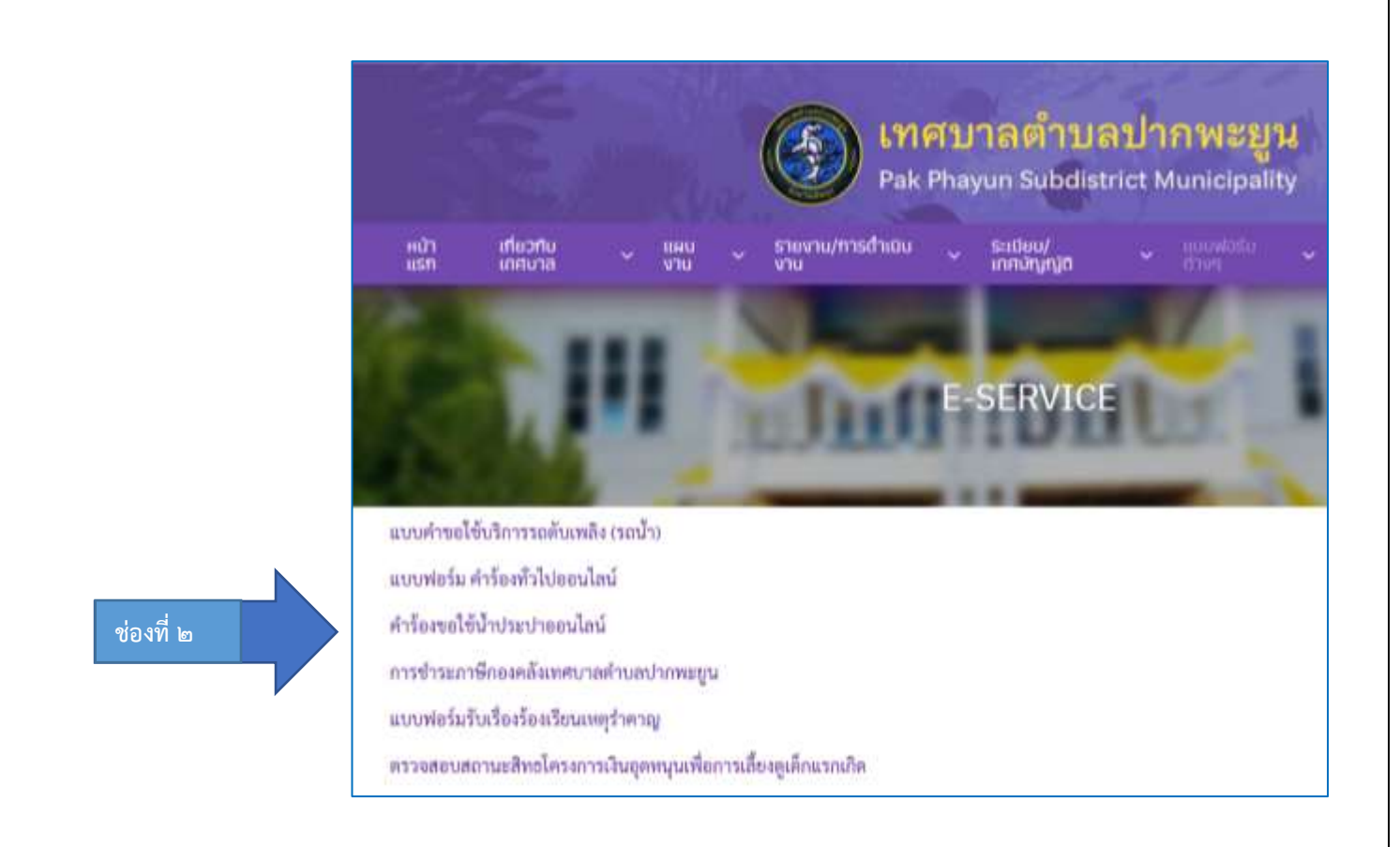

- 2. เลือกบริการที่ท่านต้องการ กรอกข้อมูล รายละเอียดการขอรับบริการของท่าน ลงใน แบบฟอร์ม Google Form การขอรับบริการออนไลน์
- . ค. กรุณากรอกข้อมูลให้ครบถ้วน หากมี \* สีแดงที่หัวข้อใด แสดงว่าเป็นข้อมูลจำเป็นที่จะต้อง กรอกให้ครบถ้วน
- 4. เมื่อกรอกข้อมูลครบแล้วให้กด
- ๕. เจ้าหน้าที่ได้รับข้อความ และทำการตรวจสอบข้อมูลรายละเอียด ผ่านระบบ Google Drive พร้อมกับดำเนินการปริ๊นแบบขอรับบริการ ออนไลน์
- 6. เมื่อผู้บริหารได้พิจารณาแล้ว เจ้าหน้าที่จะแจ้งผลการพิจารณาให้ท่านทราบ ผ่านช่องทาง ติดต่อ ตามที่ท่านระบุโดยเร็ว พร้อมดำเนินการใน ส่วนที่เกี่ยวข้องต่อไป

## ์ตัวอย่าง คำร้อง ขอใช้บริการรถดับเพลิง (รถน้ำ)

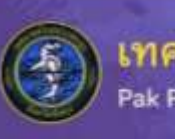

สบาลตำบลปากพะยูน<br><sup>Phayun Subdistrict Municipality</sup>

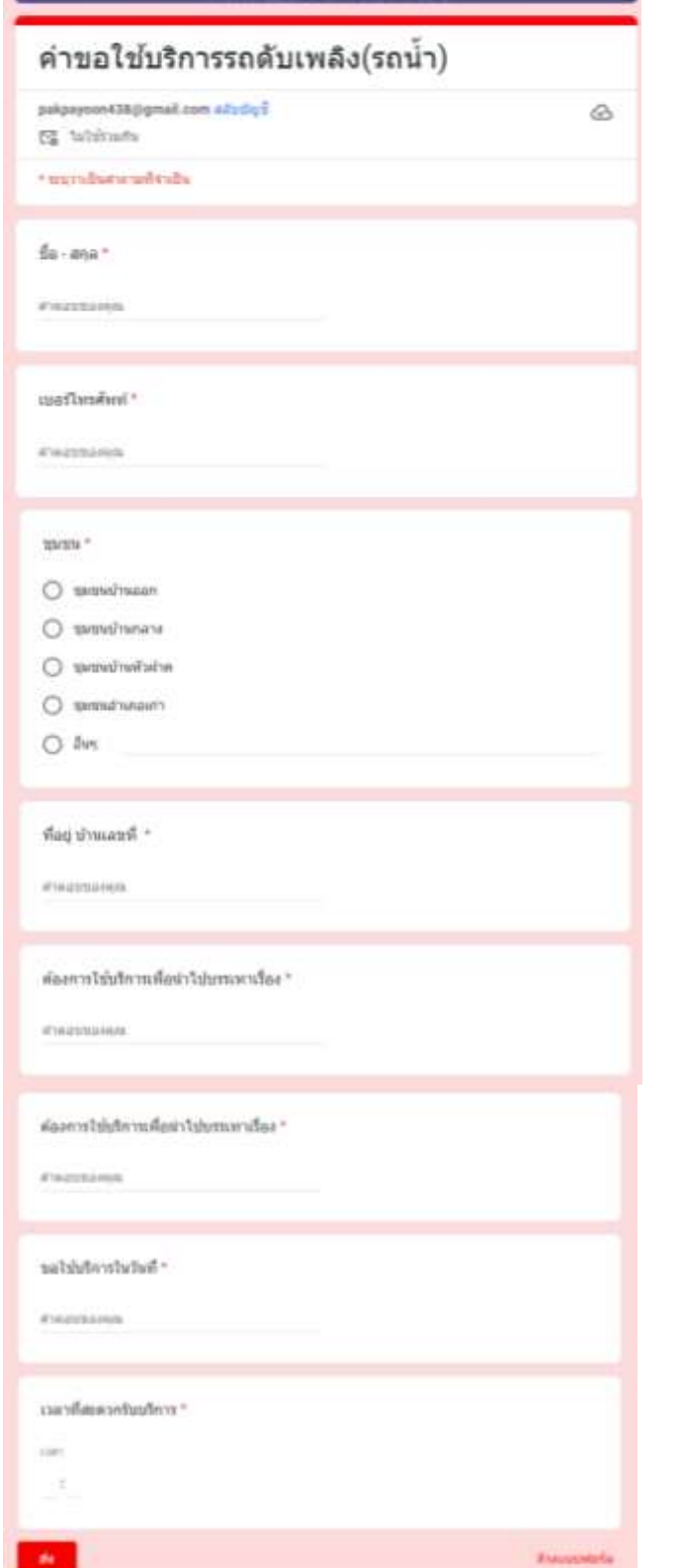